### Serbest Düşme Uygulaması

- Uygulamada öğrenciler farklı yerçekimi ivmesine sahip gezegenlerdeki serbest düşmeyi görecekler.
- Tıklanan gezegene göre canvas'ın (tuvalin) arkaplanı ve imagesprite'ın (hareketliresim) hızı değişmeli.
- Bu örnekteki en önemli kavramlar variable (değişken) ve clock (saat) bloklarıdır.

## Değişken Kavramı

- Değişken içinde bir değer barındıran ve bu değeri değiştirebildiğimiz bloklara denir.
- Değişkenleri denklemlerde kullandığımız x, y gibi bilinmeyenlere benzetebiliriz. Onlardan farklı olarak değişkenlerin değerini kendimiz belirleyebiliyoruz.
- İlk olarak bir başlangıç değeri atadığımız değişkeni uygulama içinde gerekli değer ile değiştirebiliriz.
- Bu örnekte değişkeni yerçekimi ivmesi değerini değiştirmek için kullanacağız.

### Clock (saat) Kavramı

- Clock değişkeni sürekli tekrarlı bir tetikleyicidir.
- Tekrar aralığını milisaniye cinsinden biz belirliyoruz.
- Ve saat çalıştıkça saat içindeki olaylar sürekli olarak tekrar etmektedir.

# İçerik Bileşenleri ve Medya Dosyaları

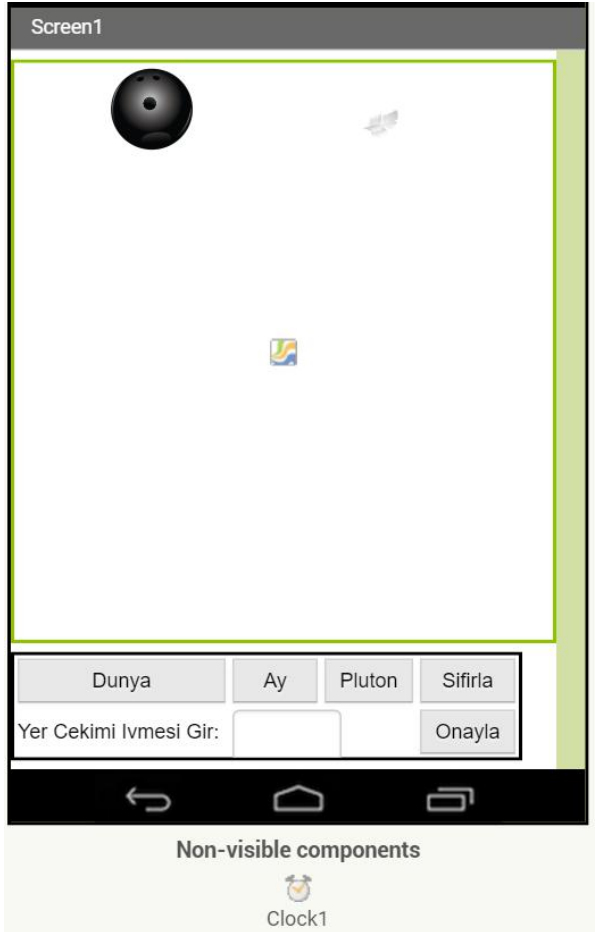

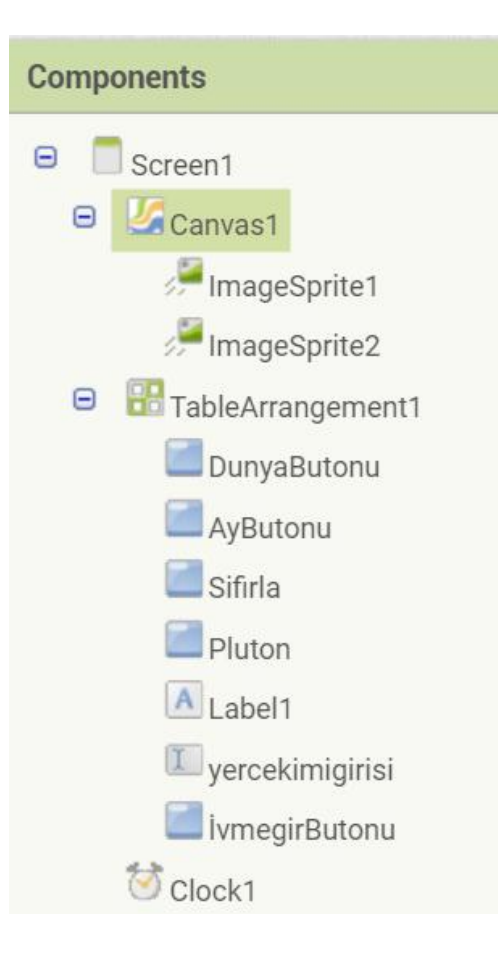

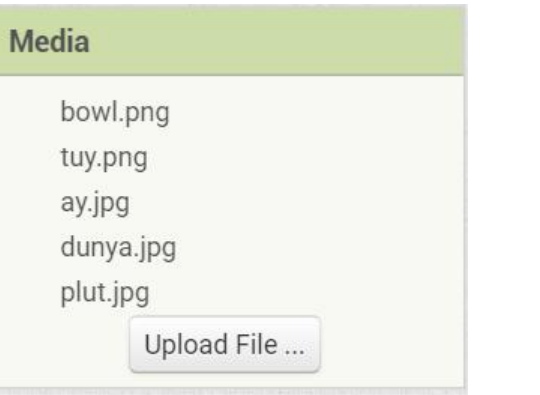

#### Uygulama Blokları

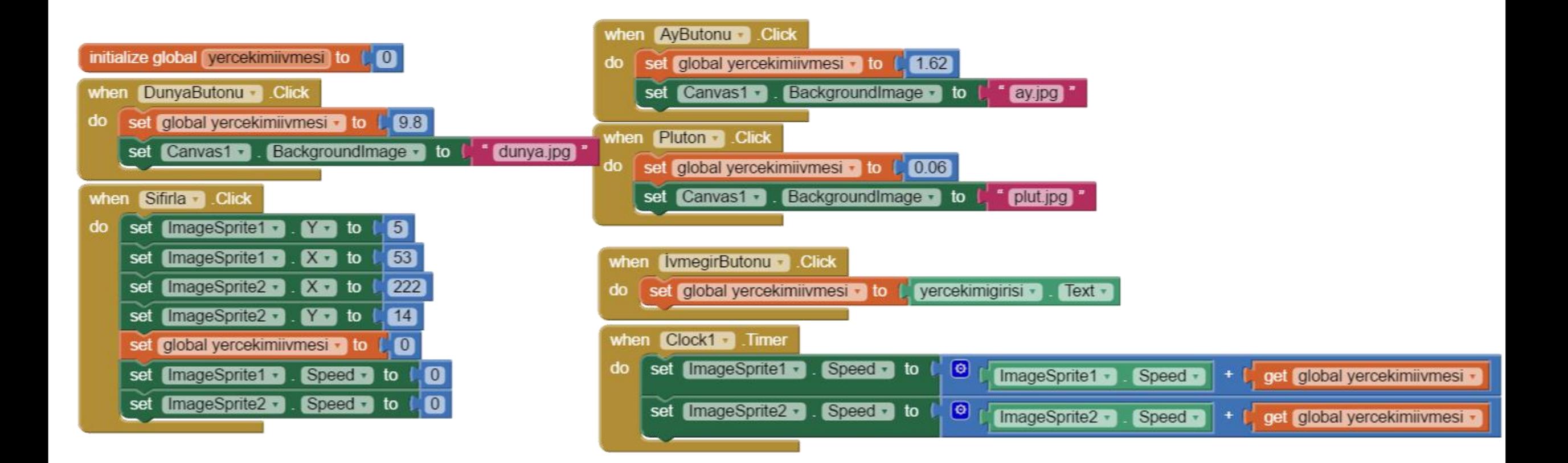